## Upgrading Oracle Procurement Purchasing Authority

(Upgrading to a purchasing authority of \$500, 2500, 5000, previously known as the Department Buyer - 500)

## Take Training

- 1. Go to [UCLearning](https://uc.sumtotal.host/core/dash/home)
- 2. Login with your Business SSO account or active directory account
- 3. Take the [Oracle: Buying and Paying](https://uc.sumtotal.host/Core/pillarRedirect?relyingParty=LM&url=https:%2F%2Fuc.sumtotal.host%2Flearning%2Fcore%2Factivitydetails%2FViewActivityDetails%3FUserMode%3D0%26ActivityId%3D397195%26ClassUnderStruct%3DFalse%26CallerUrl%3D%2Flearning%2Flearner%2FHome%2FGoToPortal%3Fkey%3D0%26SearchCallerURL%3Dhttps%253A%252F%252Fuc.sumtotal.host%252Fcore%252FsearchRedirect%253FViewType%253DList%2526SearchText%253Doracle%2525253A%25252520buying%2526startRow%253D0%26SearchCallerID%3D2) training:
	- (35mins) Topics Covered: Oracle Procurement Navigation, Basic Shopping Techniques, Checking Order and Payment Status, and Revising and Canceling Orders

## Submit a Role Request

- **1.** Go to Services and Support Portal's **[Oracle & Concur Other Roles](https://support.ucsd.edu/finance?id=sc_cat_item&sys_id=a1a053cedb24181006037a131f9619f7&sysparm_category=null&catalog_id=-1)**
- 2. Login with your AD (Active Directory) account
- 3. Fill in the name of the person who needs the
- 4. Enter the Financial Unit (see SLBO for you FinUnit)
- 5. Select **PO Requisitioner - \$500**

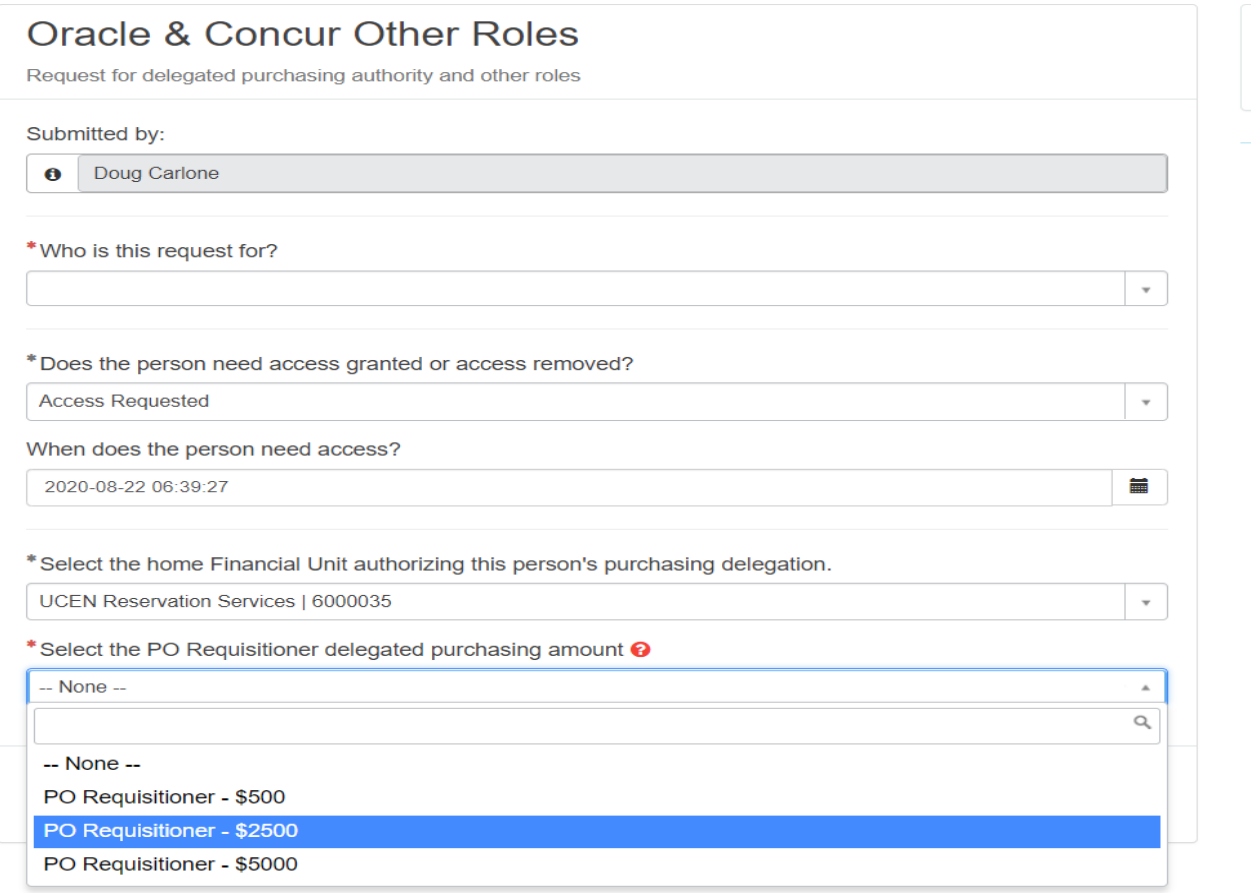

6. Upload an attachment (either Word Doc or PDF of email) of the supervisor's consent in giving this Requisitioner an upgraded purchasing authority.